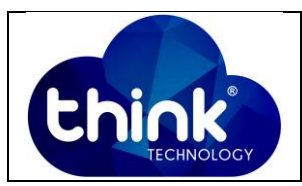

# **1. OBJETIVO**

Configurando porta de Uplink 10G com VLAN retirada em cada porta PON.

#### **2. REFERÊNCIA / DOCUMENTOS COMPLEMENTARES**

N.a.

## **3. SIGLAS E DEFINIÇÕES**

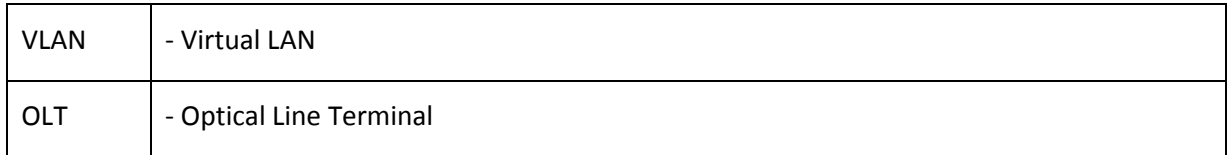

## **4. DESCRIÇÃO DAS OPERAÇÕES**

#### **Passo 1**

Acesse a OLT via telnet ou serial. Caso queira acessar via Telnet utilize o IP padrão **192.168.100.1** e se o acesso for via interface serial utilize 115200 como bound rate. Os dados para acesso são:

Username: root

Password: admin

## **Passo 2**

Para este cenário será criada uma VLAN que será retirada em cada porta PON da OLT para isolamento de tráfego.

Digite os seguintes comandos:

OLT> **enable**

OLT# **config**

OLT\_Think(config)# **vlan 101** //*Criar a VLAN que você irá utilizar. Ex: VLAN 101. Para as demais portas crie outras VLANs (Ex:101, 102 et*c).

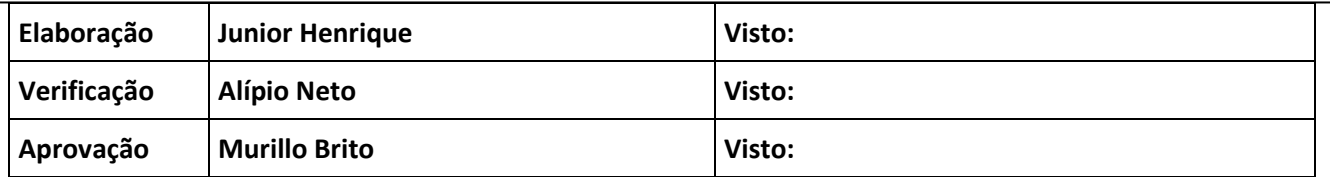

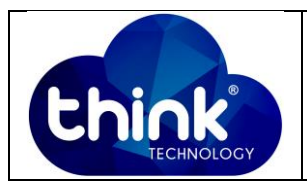

## **Passo 3**

Nesta etapa deve-se entrar na interface desejada para colocá-la em modo **TRUNK**. Note que existem duas interfaces 10G (XGE1 e XGE2). Ao declará-la como **TRUNK** utilize 1 para a primeira interface e 2 para a segunda. No exemplo abaixo foi escolhida a primeira interface.

# OLT(config)# **interface xge 0/0**

OLT(config-interface-xge-0/0)# **vlan mode 1 trunk** // *Porta em modo TRUNK.*

OLT(config-interface-xge-0/0)# **vlan trunk 1 101** // *Informar que a VLAN desejada que será retirada na interface escolhida. Este comando deve ser executado para a VLAN de cada porta (Ex: 102, 103 etc).*

xge0/0/1: trunk vlan allowed , failed: 0, success: 1 // Configuração feita com sucesso.

# **5. CONTROLE DE REVISÃO**

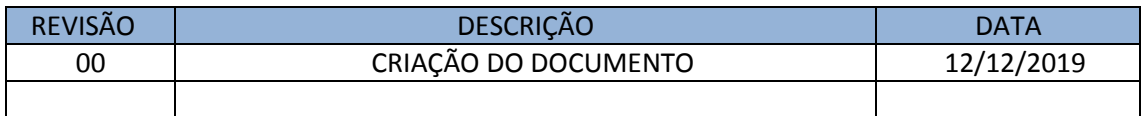